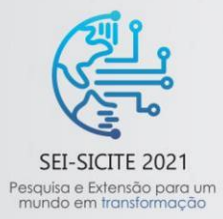

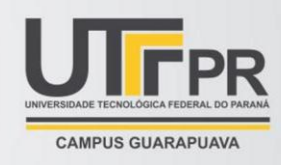

# **Robótica na educação: aplicação de sensor ultrassônico em competições**

## *Robotics in education: application of ultrasonic sensor in competitions*

Lídia dos Santos (orientado)\*, Wagner Fontes Godoy (orientador)† ,

## **RESUMO**

Este trabalho relata os resultados de testes feitos com o sensor ultrassônico HC-SR04 do Arduino. O objetivo era descobrir a precisão deste sensor ultrassônico já que ele seria utilizado em torneios representando a Universidade Tecnológica Federal do Paraná. Os testes foram feitos de formas simples, utilizando materiais de fácil acesso. Os resultados obtidos dos testes foram dentro do esperado, o sensor apresenta pequenos erros nas suas leituras, entretanto pode ser usado de maneira satisfatória em pequenas distâncias nas competições. Dessa forma, foi respondido positivamente o questionamento inicial: "é possível trabalhar de forma precisa com o sensor ultrassônico HC-SR04 do Arduino em torneios de robótica?" **Palavras-chave:** Sensor ultrassônico. Erros. Arduino.

#### **ABSTRACT**

This paper reports the results of tests performed with the Arduino HC-SR04 ultrasonic sensor. The objective was to discover the accuracy of this ultrasonic sensor as it would be used in representative tournaments at the Federal Technological University of Paraná. The testicles were made in simple ways, using easily accessible materials. The results obtained from the tests were as expected, the sensor has small errors in its readings, however it can be used satisfactorily in small distances in competitions. Thus, the initial question was answered positively: "is it possible to work accurately with the Arduino's HC-SR04 ultrasonic sensor in robotics tournaments?"

**Keywords:** Ultrasonic sensor. Error. Arduino.

\_\_\_\_\_\_\_\_\_\_\_\_\_\_\_\_\_\_\_\_\_\_\_\_\_\_\_\_\_\_\_\_\_\_\_\_\_\_\_\_\_\_\_\_\_\_\_\_\_\_\_

<sup>\*</sup> Ensino Médio, Universidade Tecnológica Federal do Paraná, Londrina, Paraná, Brasil;

lidiadossantos.98031125@gmail.com

<sup>†</sup> Universidade Tecnológica Federal do Paraná, Campus Cornélio Procópio; rodrigopalacios@utfpr.edu.br

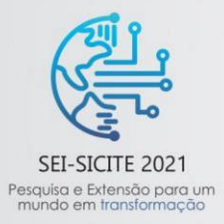

XI Seminário de Extensão e Inovação XXVI Seminário de Iniciação Científica e Tecnológica 08 a 12 de Novembro - Guarapuava/PR

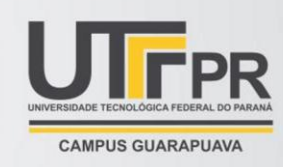

## **1 INTRODUÇÃO**

Sensores ultrassônicos são dispositivos que utilizam ondas sonoras de alta frequência para fazer o cálculo e medida da distância do sensor até um objeto específico. O sensor possui um transdutor que vibra quando se aplica energia elétrica a ele, as vibrações comprimem e expandem as moléculas do ar em ondas até a face do objeto a ser detectado, que é capaz de refleti-las produzindo um eco. A detecção desse eco é o que permite ao sensor identificar a posição do alvo. Este sensor pode ser utilizado para diversas atividades como registrar a posição de objetos e contálos, medir níveis, monitoramento do nível de enchimento e posicionamento de dispositivos robóticos.

O Arduino é uma plataforma eletrônica que possibilita o desenvolvimento dos mais diversos projetos robóticos por meio de protótipos, atuando como um tipo de cérebro eletrônico programável de simplificada utilização, com diversas portas para conexões com módulos e sensores.

Sua programação é feita por meio do software no computador ou diretamente em um celular android, em todo caso, o programa precisa ser baixado do site do fabricante e instalado diretamente na máquina.

Após isso, é preciso conectar a placa com o cabo USB e selecionar a placa desejada, em seguida será preciso fazer o upload de um código já pronto ou criar um do zero.

O sensor ultrassônico HC-SR04 utilizado com o Arduino funciona por meio da emissão de sinais ultrassônicos sendo possível especificar à distância do sensor até um determinado obstáculo. A distância de medição varia entre 2 cm e 4 metros de acordo com o fabricante, incluindo obstáculos em um ângulo de abertura de 15 graus. O princípio de funcionamento consiste na emissão de sinais ultrassônicos pelo sensor e na leitura do sinal de retorno desse mesmo sinal. A distância entre o sensor e o objeto que refletiu o sinal é calculada com base no tempo entre o envio e leitura de retorno.

Conforme foi trabalhado com o sensor ultrassônico no Arduino, foi visto que este não apresentava os resultados esperados de acordo com a programação feita, mostrando uma variação em sua precisão em relação ao datasheet. Como isso poderia afetar e comprometer as práticas e desempenho em torneios, decidiu-se realizar testes de precisão no sensor tendo como objetivo analisar e responder o seguinte questionamento: é possível trabalhar de forma precisa com o sensor ultrassônico HC-SR04 do Arduino em torneios de robótica?

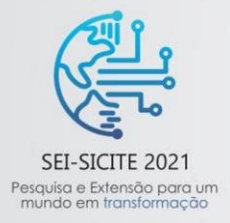

XI Seminário de Extensão e Inovação XXVI Seminário de Iniciação Científica e Tecnológica 08 a 12 de Novembro - Guarapuava/PR

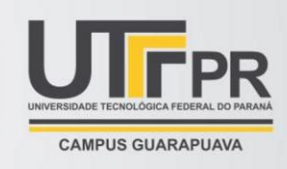

# **2 MÉTODO**

O teste de precisão foi feito utilizando uma placa Arduino, computador, cabos, sensor ultrassônico HCSR04, uma trena, um lápis, uma mesa nivelada, uma caixa de leite e uma régua.

A disposição dos materiais para os testes foi estabelecida segundo a imagem a seguir:

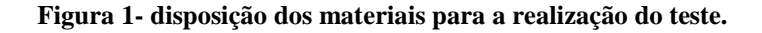

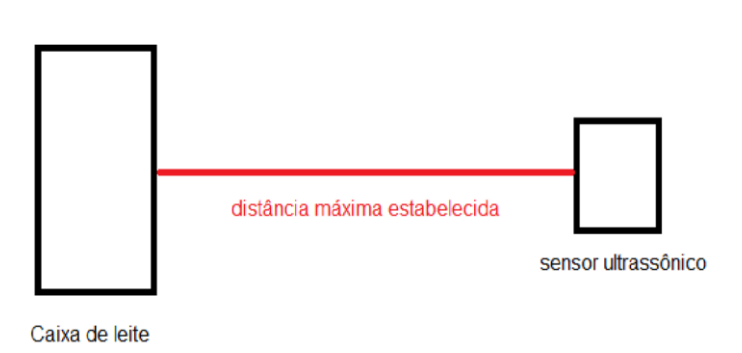

#### **Fonte: Autoria própria (2021).**

Foi colocado a caixa de leite sobre a mesa e com o auxílio da trena, a partir da caixa de leite realizamos marcações com lápis em 1 cm, 2 cm, 3 cm, 5 cm, 10 cm, 15 cm, 20cm, 30cm, 40cm, 50cm, 75cm e 100 cm. As distâncias foram determinadas pela relação com as que são frequentemente usadas nas competições.

Para a conexão do sensor ao Arduino foram conectados além dos pinos de alimentação, os pinos digitais 4 para o Trigger, e 5 para o Echo. A alimentação foi feita pelo pino 5V do Arduino.

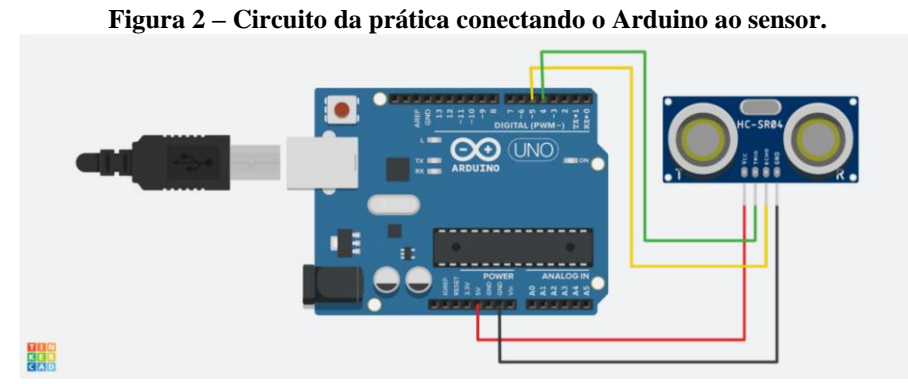

**Fonte: Autoria própria (2021).** 

A visualização das leituras do sensor foi feita por meio do software no computador conectado à placa Arduino e da biblioteca Ultrasonic, usada pelo programa. A programação utilizada foi elabora e está descrita abaixo:

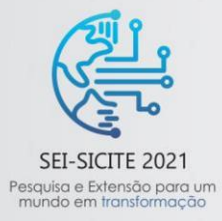

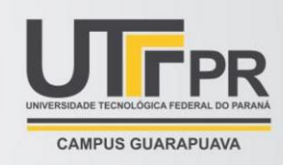

```
 //Carrega a biblioteca do sensor ultrassonico 
#include <Ultrassonic.h>
```
#### **//Define os pinos para o trigger e echo**

#define pino\_trigger 4 #define pino\_echo 5

#### **//Inicializa o sensor nos pinos definidos acima**

Ultrasonic ultrasonic(pino\_trigger, pino\_echo);

```
void setup() 
{ 
  Serial.begin(9600); 
  Serial.println("Lendo dados do sensor..."); 
} 
void loop() 
{ 
  //Lê as informações do sensor, em centímetros e polegadas 
float cmMsec, inMsec; 
 long microsec = ultrasonic.timing(); cmMsec =
ultrasonic.convert(microsec, Ultrasonic: : CM); inMsec =
ultrasonic.convert(microsec, Ultrasonic: : IN); //Exibe 
informações no serial monitor 
Serial.print("Distancia em cm: "); 
Serial.print(cmMsec); Serial.print(" –
Distancia em polegadas: "); 
Serial.println(inMsec); delay(1000);
}
```
Ao iniciar a programação, é obtido abaixo o seguinte resultado, possibilitando em tempo real realizar medições.

| Lendo dados do sensor |  |                                                       |   |
|-----------------------|--|-------------------------------------------------------|---|
|                       |  | Distancia em cm: 6.61 - Distancia em polegadas: 2.60  |   |
|                       |  | Distancia em cm: 6.84 - Distancia em polegadas: 2.69  |   |
|                       |  | Distancia em cm: 13.14 - Distancia em polegadas: 5.17 |   |
|                       |  | Distancia em cm: 18.64 - Distancia em polegadas: 7.34 | в |
|                       |  | Distancia em cm: 6.90 - Distancia em polegadas: 2.72  |   |
|                       |  | Distancia em cm: 13.12 - Distancia em polegadas: 5.17 |   |
|                       |  | Distancia em cm: 16.71 - Distancia em polegadas: 6.58 |   |
|                       |  | Distancia em cm: 19.26 - Distancia em polegadas: 7.58 |   |
|                       |  | Distancia em cm: 21.68 - Distancia em polegadas: 8.54 |   |

**Figura 4- visualização da distância detectada pelo sensor** 

**Fonte: autoria própria (2021)** 

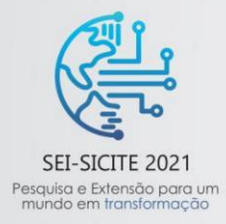

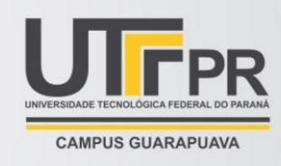

Por último, foi colocado a caixa de leite nas marcações feitas na mesa, começando pela marcação de 1 cm até 100 cm em relação ao sensor. A cada marcação o valor era anotado. A régua foi utilizada para alinhar o sensor com a marcação no chão, resultando a tabela 1.

Por fim, calculou-se o erro por meio da diferença da leitura com a distância real e foi feito o gráfico 1.

## **RESULTADOS**

Os resultados encontrados no experimento são apresentados na Tabela 1 e no Gráfico 1.

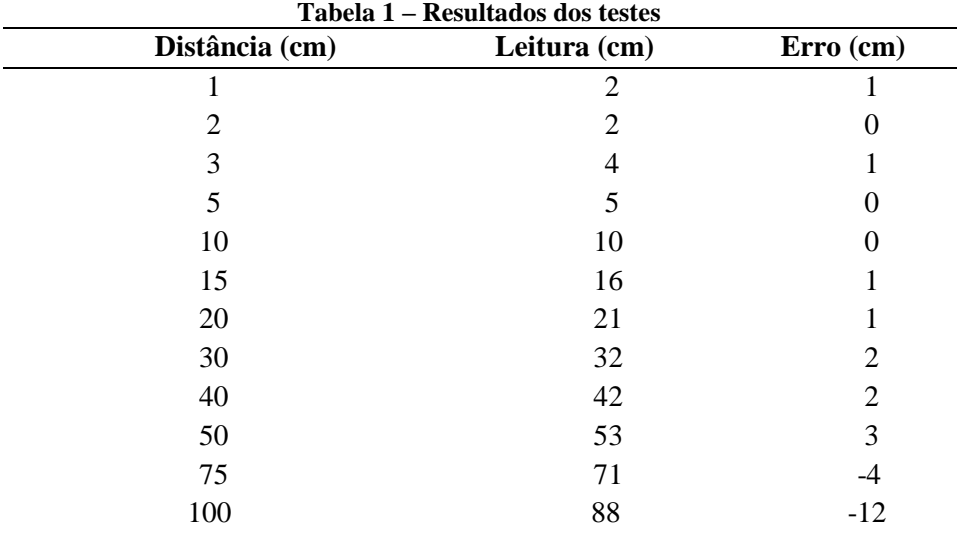

#### **Fonte: autoria própria (2021)**

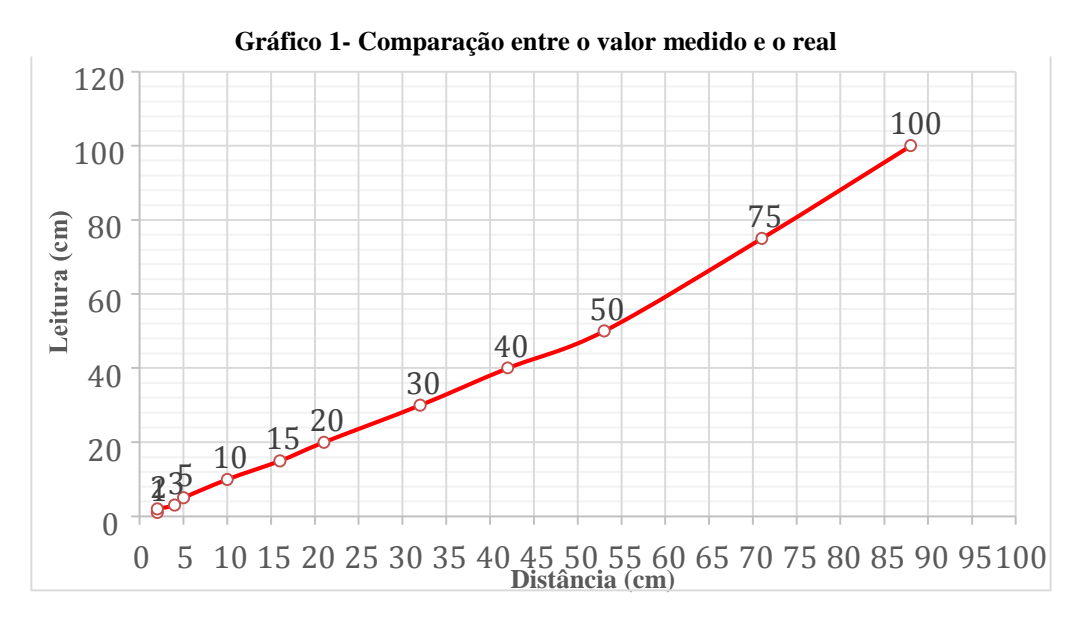

## **Fonte: Autoria própria (2021)**

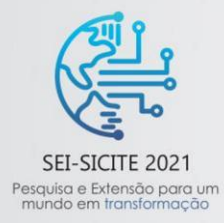

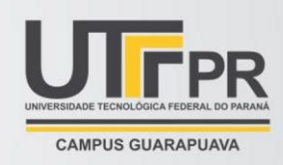

Nota-se que até os 40 centímetros o sensor apresenta resultados satisfatórios. Dos 50 aos 100 centímetros o sensor apresenta certa imprecisão. Vale ressaltar que é possível aumentar a precisão realizando uma calibração na programação, já que é possível saber o erro que o sensor apresentará através de testes. Por exemplo: a partir de 100 cm, adicionar 12 (que é o erro) no valor da medida.

## **4 RESULTADOS**

De acordo com os testes feitos, pode-se concluir que o sensor ultrassônico HC-SR04 apresenta erros em sua leitura conforme o esperado. Embora este apresente algumas imprecisões, pode ser concluído que seus resultados são satisfatórios para as atividades que serão desempenhadas, já que as distâncias que são necessárias nos torneios são pequenas, e nesse caso a variação é menor. Sendo assim, foi possível identificar e analisar os resultados do sensor de forma eficiente. Mesmo assim, caso seja necessário aumentar sua precisão, pode ser feito uma espécie de calibração tornando-o ainda mais preciso.

## **AGRADECIMENTOS**

O presente trabalho foi realizado com o apoio do Conselho Nacional de Desenvolvimento Científico e Tecnológico CNPq - Brasil, da Universidade Tecnológica Federal do Paraná, do Laboratório AARLAB e do Laboratório de Inovação (LABINOV).

# **REFERÊNCIAS**

# VIA-ESTAÇÃO DE CONHECIMENTO. **Conheça o Arduino e o seu papel no makerspace**. Disponível em: https://via.ufsc.br/arduino-e-o-seu-papel-no-

makerspace/#:~:text=Arduino%3A%20uma%20plataforma%20de%20prototipagem%20eletr%C3% B4nica&text=%C3%89%20uma%20ferramenta%20f%C3%A1cil%20para,%C3%A9%20processad o%20o%20c%C3%B3digo%20desenvolvido.Acesso em: 27 de jul. 2021.

# FILIPEFLOP COMPONENTES ELETRONICOS (Santa Catarina). **Como conectar o Sensor Ultrassônico HC-SR04 ao Arduino**. Disponível em:

https://www.filipeflop.com/blog/sensorultrassonico-hc-sr04-ao-arduino/. Acesso em: 07 de ago. 2021.

MUNDO PROJETADO. **Sensor de distância ultrassônico com o Arduino**. Disponível em: https://mundoprojetado.com.br/sensor-de-distancia-ultrassonico-com-o-arduino/ Acesso em: 07 de ago. 2021.